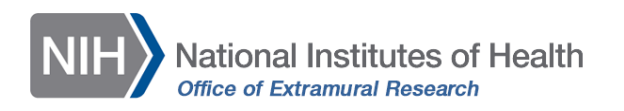

## Participant-Level Data Template Tip Sheet

- Download the spreadsheet template for entering participant-level data from HSS. The template is housed within the *Inclusion Enrollment Report*. Click on the **Download Participant Level Data Template** button below the Cumulative (Actual) table.
	- $\circ$  Note: the template contains sample data to provide examples of acceptable values for each variable.
- **Delete** the **sample data**.
	- o Note: The columns in the template *should not be altered*; altering the format or category titles will result in an error during the uploading process.
- **Enter the data for each participant** under the appropriate columns.
	- $\circ$  Data may be copied/transferred into the template from another source or entered by hand into the template.
	- o Data Transformation and Re-Coding: if necessary, conduct any data transformation and re-coding activities *before* copying the data to the template.
		- Data should be *free of formulas* before copying to the template.
		- Confirm that the variables are in the order necessary to match the columns in the template: race, ethnicity, gender, age, age unit.
		- Confirm that the values provided for each variable are acceptable values.
			- *Race:* American Indian, Asian, Black, Hawaiian, More than one race, Unknown, or White.
			- *Ethnicity:* Not Hispanic or Latino, Hispanic or Latino, or Unknown.
			- Sex or gender should be entered under the *Gender* column as Female, Male, or Unknown.
			- *Age* should be entered as a whole number (up to four digits).
				- o Leave the *Age* cell **blank** if:
					- Age is unknown
						- Be sure to remove numeric placeholders for unknown values, such as 99 or 9999.
					- Age is 90 years or older.
			- *Age Units:* minutes, hours, days, months, years, Ninety Plus, or Unknown.
				- o For individuals 90 years and older, "Ninety Plus" should be used for the age unit. "Unknown" should be entered if age is unknown.
				- o Age units may differ among participants.
- **Save the data**, maintaining the file as a csv file; **do not change to another file type**.
- Once the file has been saved, use the **Upload Participant Level Data Attachment** button to upload the file to HSS. This will update the Cumulative (Actual) counts.
- Click the **Save and Release Lock** button, or **Save and Keep Lock** to save your work and continue making changes to the study record.

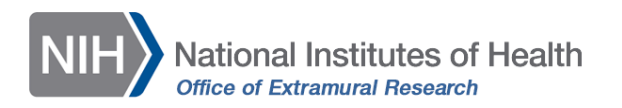

Instructions are also available within the [HSS Online Help](https://era.nih.gov/erahelp/HSS_External/#edit_studies.htm%3FTocPath%3DThe%2520Human%2520Subjects%2520System%2520(HSS)%7C_____3) under *How Do I Edit Studies* and *Additional Resources,* and in th[e Entering Inclusion Data Using the Participant Level Data Template video](https://era.nih.gov/era-training/era-videos.htm#HSCT-Template) and [transcript.](https://era.nih.gov/files/HSS-Export-Study-Record-Transcript.pdf)

## Troubleshooting

*Did you receive an error when attempting to upload? Check to make sure that:*

- Your data are free of formulas
- The racial and ethnic categories for all participants match the required categories
- Unknown ages are represented with a blank age field and "unknown" as the age unit
- There are no empty rows between rows of data
- The order/format of the columns was not changed
- The file is saved as a .csv
	- $\circ$  If the file type changed upon download and you need to re-save as a csv, be sure to choose CSV UTF-8 (Comma delimited) from the available options.

If you identify any of these issues, adjust your data as needed and try again. You can also review the [How to Address Errors When Using the Participant Level Data Template video](https://youtu.be/yOFa40XhcKs) or [transcript](https://era.nih.gov/sites/default/files/Human-Subject-Addressing-Errors-Video-Transcript.pdf) for help.

If you continue to experience problems, [submit a Web Ticket](https://public.era.nih.gov/submithelp) to contact the [eRA Help Desk.](https://grants.nih.gov/support/index.html)